## Register your product and get support at www.philips.com/welcome

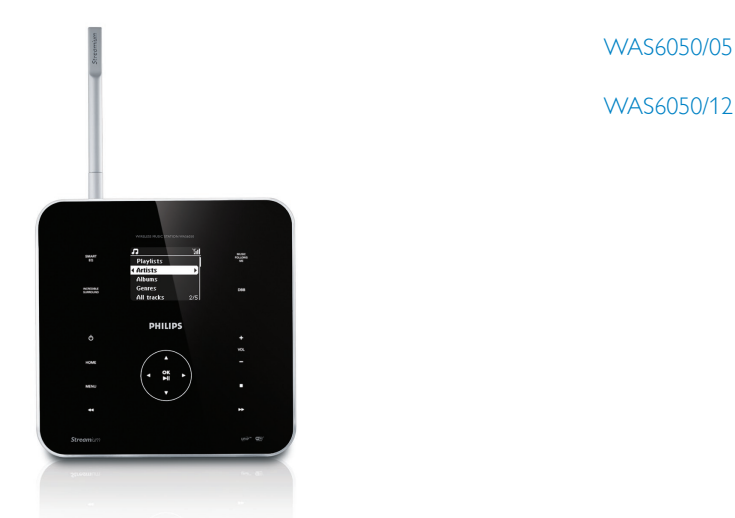

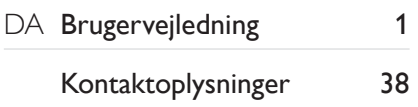

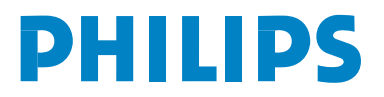

## Indholdsfortegnelse

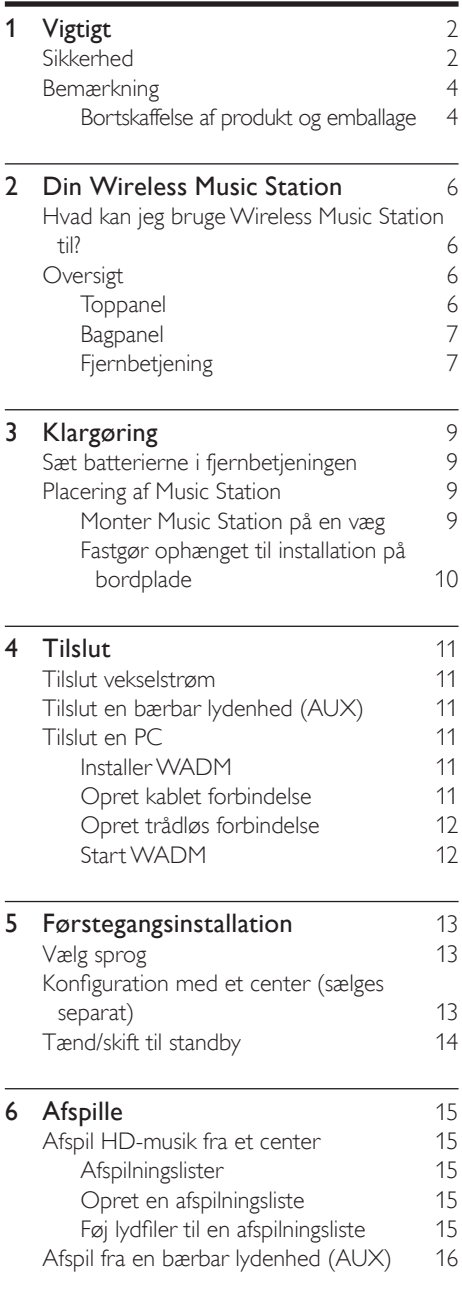

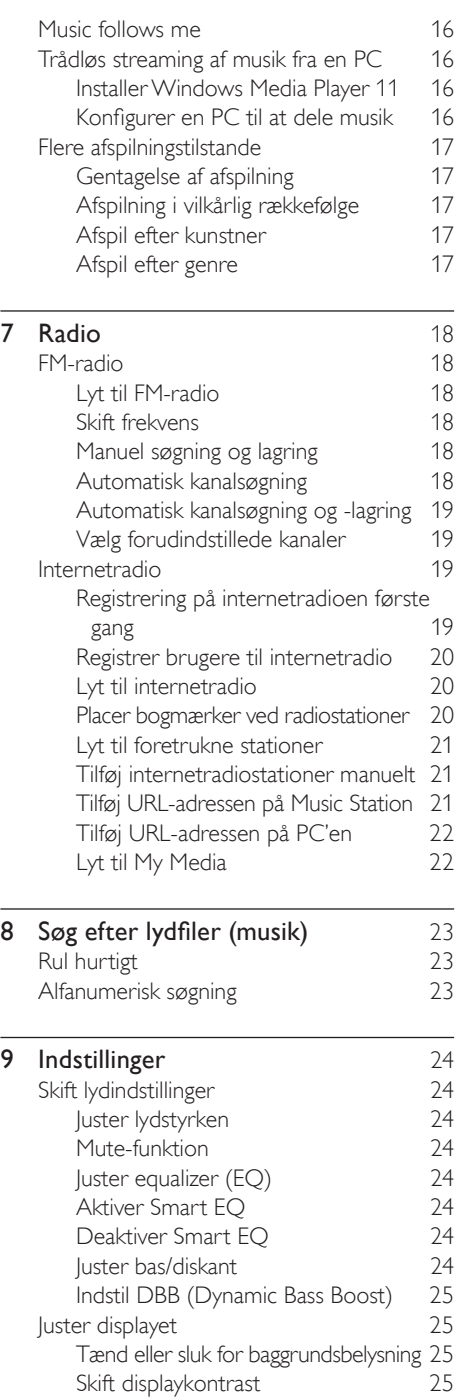

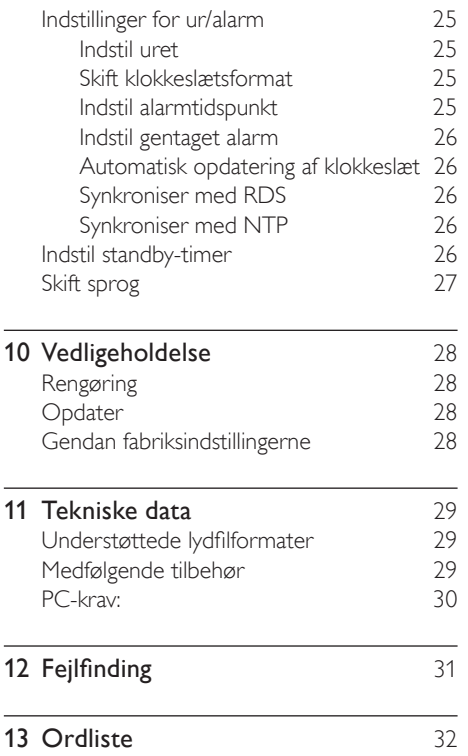

# Vigtigt

### Sikkerhed

Lær disse sikkerhedssymboler at kende

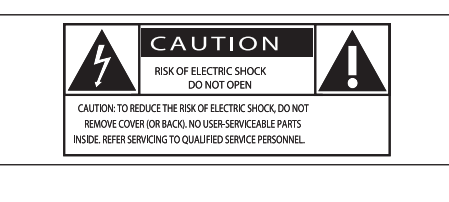

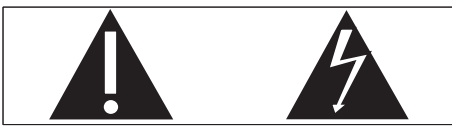

Symbolet med lynet indikerer, at uisoleret materiale inde i enheden kan forårsage elektrisk stød. For din egen og andres sikkerhed må produktets kabinet ikke fjernes. Udråbstegnet betyder, at du skal være opmærksom på funktioner, der kræver omhyggelig læsning af den vedlagte vejledning, så du forebygger drifts- og vedligeholdelsesproblemer. ADVARSEL: Med henblik på at reducere

risikoen for brand eller elektrisk stød må apparatet ikke udsættes for regn og fugt, og vandholdige genstande som f.eks. vaser må ikke placeres oven på apparatet.

FORSIGTIG: Med henblik på at forebygge elektrisk stød skal stikproppen passe til stikkontakten, og stikproppen skal sættes hele vejen ind.

- $(1)$  Læs disse instruktioner.
- (2) Opbevar disse instruktioner.
- $(3)$  Respekter alle advarsler.
- $\sqrt{4}$  Følg alle instruktioner.
- $(5)$  Benyt ikke dette apparat i nærheden af vand.
- $(6)$  Rengør kun enheden med en tør klud.
- g Ventilationsåbninger må ikke blokeres. Installer apparatet i overensstemmelse med producentens instruktioner.
- h Installer ikke apparatet i nærheden af varmekilder som f.eks.radiatorer, varmeapparater, ovne eller andre apparater (inkl. forstærkere), der producerer varme.
- **9)** I lande med et polariseret lysnet må du ikke fjerne eller ændre sikkerhedsforanstaltningerne for den polariserede stikprop eller jordstikket. En polariseret stikprop har to ben, hvor det ene er bredere end det andet. En stikprop med jord har to ben foruden et tredje, der tjener som jordstik. Det tredje ben øger sikkerheden ved drift. Hvis stikproppen ikke passer til stikkontakten, skal en autoriseret elektriker udskifte den forældede stikkontakt.

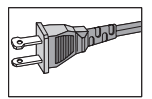

- $(10)$  Sørg for, at netledningen ikke trædes på, navnlig ved stikkene og stikforbindelserne samt det sted, hvor ledningen føres ud af apparatet.
- (11) Brug kun tilbehør og ekstraudstyr, der er godkendt af producenten.
- (12) Brug kun vogne, stativer, beslag og borde, der enten medfølger eller er godkendt af producenten. Hvis du bruger en vogn, skal du passe på, at apparatet ikke vælter ned, når du flytter den.

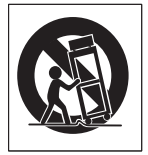

- (13) Fjern apparatet fra stikkontakten under tordenvejr, eller hvis det ikke skal buges gennem længere tid.
- $(n)$  Al servicering skal udføres af kvalificeret personale.Apparatet skal serviceres, hvis det er blevet beskadiget, f.eks. hvis netledningen beskadiges, der er blevet spildt væske på apparatet, der er kommet fremmedlegemer ind i apparatet, apparatet er blevet udsat for regn eller fugt, eller hvis apparatet ikke fungerer normalt eller er blevet tabt.
- $(15)$  ADVARSEL vedr. brug af batterier sådan forebygger du batterilækage, der kan forårsage personskade, tingskade eller produktskade:
	- Isæt alle batterier korrekt, og sørg for, at + og - vender, som det er vist på enheden. •
	- Bland ikke batterier (gamle og nye eller brunstens- og alkaliske batterier osv.). •
	- Fjern batterierne, hvis enheden ikke skal bruges gennem længere tid. •
- (16) Apparatet må ikke udsættes for dryp eller sprøjt.
- (17) Placer aldrig farlige genstande på apparatet (f.eks. væskefyldte genstande eller tændte lys).
- (18) Dette produkt kan indeholde bly og kviksølv. Bortskaffelse af disse materialer kan være reguleret i henhold til miljømæssige bestemmelser. Hvis du ønsker oplysninger om bortskaffelse eller genbrug,skal du kontakte de lokale myndigheder eller Electronic Industries Alliance: www.eiae.org.

### Advarsler

- Never remove the casing of this Music Station.
- Forsøg aldrig at smøre nogen del på Music Station. •
- Placer denne Music Station på en flad, hård og stabil overflade.
- Placer aldrig denne Music Station på andet elektrisk udstyr.
- Benyt kun din Music Station indendørs. Lad ikke din Music Station komme i kontakt med vand, fugt og genstande, der indeholder vand. •
- Udsæt ikke din Music Station for direkte sollys, åben ild eller varmekilder.

#### Sådan tilsluttes stikproppen

Ledningerne i netledningen er farvekodede som følger: blå = neutral (N), brun = aktiv (L). Eftersom disse farver muligvis ikke svarer til de farvekoder, som terminalerne i stikproppen har, skal du gøre følgende:

- Slut den blå ledning til den terminal, der er markeret med N, eller som er farvet sort. •
- Slut den brune ledning til den terminal, der er markeret med L, eller som er farvet rød. •
- Ingen af ledningerne må sluttes til stikproppens jordterminal, der er markeret med E (eller e), eller som er farvet grøn (eller grøn/gul). •

Før du sætter stikproppens hætte tilbage på plads, skal du sørge for, at kabelklemmen holder fast på selve netledningen – ikke kun på de to ledninger.

#### Stikprop til stikkontakt

Dette apparat er udstyret med en stikprop, der er godkendt til 13 A. Sikringen i denne type stikprop udskiftes på følgende måde:

- $(1)$  Fjern sikringshætten og sikringen.
- $(2)$  Monter en ny sikring af typen BS13625 Amp,A.S.T.A. eller en sikring, der er BSIgodkendt.

#### $(3)$  Sæt sikringshætten tilbage.

Hvis den monterede stikprop ikke passer til din stikkontakt, skal den fjernes, og en passende stikprop skal monteres.

Hvis stikproppen indeholder en sikring, skal den være på 5 A. Hvis der bruges en stikprop uden

sikring, må sikringen på fordelingstavlen ikke overstige 5 A.

Den aftagede stikprop skal kasseres, således at den ikke ved et uheld bruges i en anden 13 A stikkontakt.

#### Norge

Typeskilt finnes på apparatens bakside.

Observer: Nettbryteren er sekundert innkoplet. Den innebygde netdelen er derfor ikke fraktoplet nettet så lenge apparatet er tilsluttet nettkontakten.

For å redusere faren for brann eller elektrisk støt, skal apparatet, ikke utsettes for regn eller fuktighet.

Bemærkning

### Overensstemmelseserklæring

For USA:

Dette udstyr er blevet testet og fundet i overensstemmelse med begrænsningerne for en Klasse B digital enhed i henhold til kapitel 15 i FCC-reglerne. Disse begrænsninger er fastsat for at give rimelig beskyttelse mod skadelig interferens ved installation i boliger. Dette udstyr genererer, bruger og kan udstråle radiofrekvensenergi. Hvis produktet ikke installeres og bruges i overensstemmelse med brugervejledningen, kan det forårsage skadelig interferens for radiokommunikation. Der er dog ingen garanti for, at der ikke vil opstå interferens i en given installation. Hvis udstyret er årsag til interferens i radio- ellerTV-modtagelse, hvilket kan bestemmes ved at slå udstyret fra eller til, opfordres brugeren til at prøve at afhjælpe interferensen vha. af en eller flere af følgende metoder:

- Indstil eller flyt modtagerantennen. •
- Øg afstanden mellem udstyr og modtager. •
- Slut udstyret til en stikkontakt, der ikke er på det samme kredsløb som modtageren. •
- Kontakt forhandleren eller en erfaren radio-/TV-tekniker for yderligere hjælp. For Canada: •

Dette digitale udstyr overholder kravene for Klasse B-begrænsninger vedr. udsendelse af

radiostøj fra digitale apparater, som det er angivet i bestemmelserne om radiointerferens fra det canadiske Department of Communications. Dette Klasse B digitale udstyr er i overensstemmelse med den canadiske ICES-003.

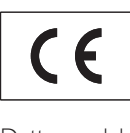

Dette produkt overholder EU's krav om radiointerferens.

Dette produkt overholder kravene i følgende direktiver og retningslinjer: 73/23/EEC + 89/336/EEC + 93/68/EEC

#### Klasse II-udstyrssymbol

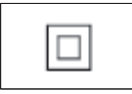

Dette symbol indikerer, at enheden er dobbeltisoleret.

### Bortskaffelse af produkt og emballage

Dit produkt er udviklet og fremstillet i materialer og komponenter af høj kvalitet, som kan genbruges.

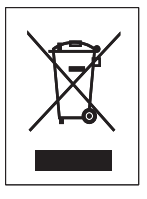

Når et produkt er forsynet med dette symbol med en overkrydset affaldsspand på hjul, betyder det, at produktet er omfattet af EUdirektiv 2002/96/EC

Undersøg reglerne for dit lokale

indsamlingssystem for elektriske og elektroniske produkter.

Følg de lokale regler, og bortskaf ikke dine udtjente produkter sammen med almindeligt husholdningsaffald. Korrekt bortskaffelse af

udtjente produkter er med til at forhindre negativ påvirkning af miljø og helbred. Alt overflødig emballage er udeladt. Vi har gjort vores yderste, for at emballagen nemt kan adskilles i enkelte materialer.

Overhold de lokale retningslinjer for bortskaffelse af emballage.

#### Miljøoplysninger

Al unødvendig emballage er udeladt. Emballagen er forenklet og består af tre materialer: Pap (kasse), polystyrenskum (buffer) og polyethylen (poser, beskyttende skumfolie).

Systemet består af materiale, der kan genbruges, hvis det adskilles af et specialfirma. Overhold de lokale regler angående udsmidning af emballage, opbrugte batterier og gammelt udstyr.

Oplysninger om bortskaffelse af batteri Batterier (inklusive indbyggede genopladelige batterier) indeholder stoffer, der kan forurene miljøet. Aflever altid apparatet på et offentligt indsamlingssted for at fjerne eventuelle indbyggede batterier, før du kasserer apparatet. Alle batterier skal bortskaffes på et officielt indsamlingssted.

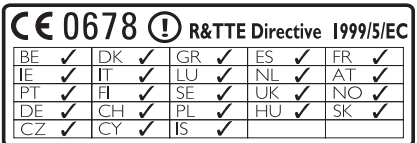

Dansk Vigtigt Dansk

## 2 Din Wireless Music Station

Tillykke med dit køb, og velkommen til Philips! Få alle fordelene ved den support, som Philips tilbyder, ved at registrere dit produkt på www. Philips.com/welcome.

### Hvad kan jeg brugeWireless Music Station til?

- Lytte til FM-radio eller internetradio. •
- Afspille musik fra et center (centrene WAC3500,WAC7000 og WAC7500 sælges separat). •
- Overføre og afspille musik fra din PC. •

### **Oversigt**

### **Toppanel**

Toppanelet har sensorknapper, som er følsomme over for berøringer og fugt.

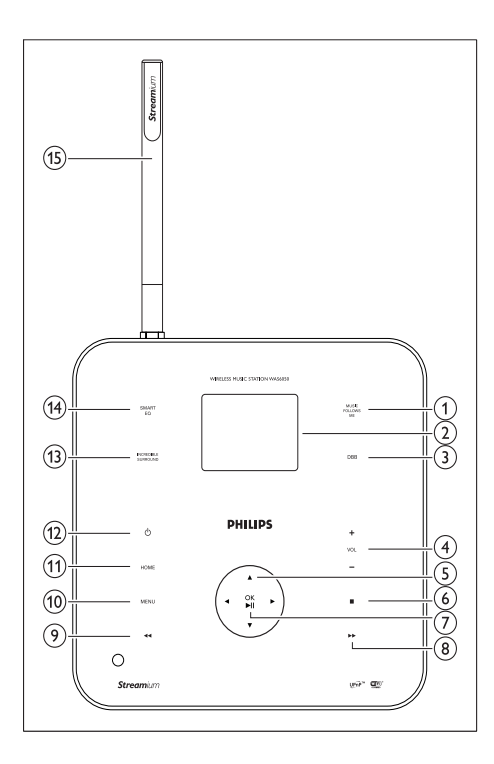

- 1 MUSIC FOLLOWS ME
- $(2)$  LCD/display
- (3) DBB Digital basforstærkning
- $\overline{(4)}$  + VOL lydstyrke ned/op
- $\overline{S}$  NAVIGATION KEYS  $\overline{A}$   $\overline{A}$
- (6) STOP
- $(7)$  OK /  $\blacktriangleright$  II bekræft/afspil pause
- $(8)$   $\rightarrow$  spring frem
- $(9)$  < spring tilbage
- (10) MENU
- **(11) HOME**
- $(12)$   $\circ$  tændt/standby/eco-standby
- (13) INCR.SURR. Incredible Surround Sound
- (14) SMART EQ Smart equalizer
- $(15)$  Wi-Fi-antenne

#### Bagpanel

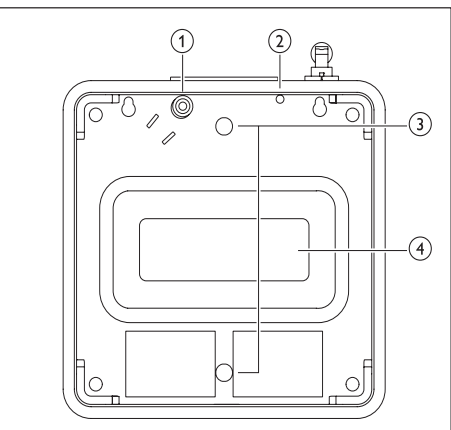

- a Stik til strømforsyning
- $(2)$  FM-antenne
- (3) Huller til skruer til montering af ophæng
- (4) Subwoofer

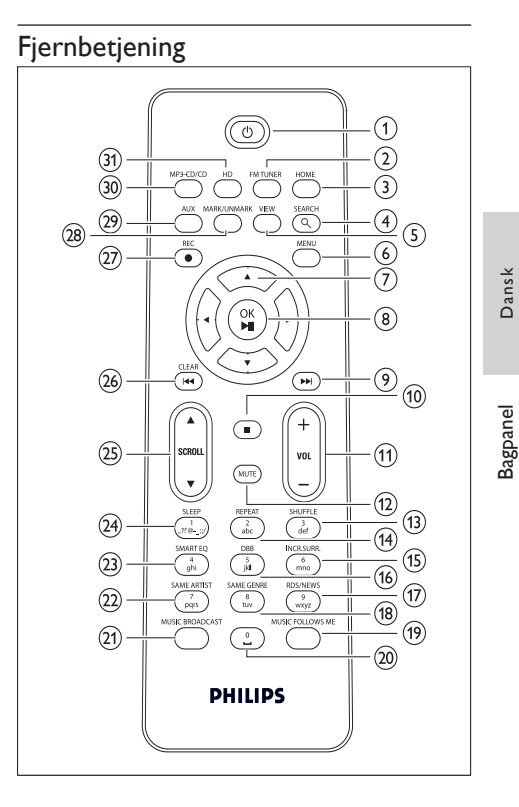

Bagpanel Dansk

- $(1)$   $\circ$
- (2) FM TUNER radio
- $(3)$  HOME
- (4) SEARCH
- $(5)$  VIEW
- $(6)$  MENU
- $(7)$  NAVIGATION KEYS  $\blacktriangle$   $\blacktriangledown$   $\blacktriangleleft$  naviger
- **(8)** OK/▶ II bekræft/afspil pause
- $\circ$   $\rightarrow$  spring frem
- $\circledR$  $\blacksquare$
- $(n)$  -VOL + lydstyrke ned/op
- $(12)$  MUTE
- (13) SHUFFLE (3 def) vilkårlig afspilning
- $(14)$  REPEAT  $(2$  abc)
- (15) INCR.SURR. (6 mno) Incredible Surround sound
- (16) DBB (5 jkl) Digital basforstærkning
- $(17)$  RDS/NEWS (9 wxyz)
- (18) SAME GENRE (8 tuv)
- (19) MUSIC FOLLOWS ME
- $(20)(0)$
- (21) MUSIC BROADCAST
- 22 SAME ARTIST (7 pqrs)
- $(23)$  SMART EQ  $(4$  ghi)
- (24) SLEEP (1 .,?!'@-\_:;/) standby-timer
- $(25)$  SCROLLAV
- $(26)$  CLEAR /  $\blacktriangleleft$  spring tilbage
- (27) REC optag
- (28) MARK/UNMARK
- (29) AUX bærbar lydkilde
- (30) CD/MP3-CD
- (31) HD harddisk

## 3 Klargøring

### Sæt batterierne i fjernbetjeningen

### Advarsler

- Risiko for eksplosion! Opbevar ikke batterier i nærheden af varmekilder, solskin eller ild. Kast aldrig batterier i ild. •
- Risiko for forkortet batterilevetid! Bland aldrig batterier af forskellige mærker eller typer.
- Risiko for produktskade! Hvis fjernbetjeningen ikke skal bruges gennem længere tid, skal du fjerne batterierne.
- 1 Åbn batterirummet
- $2$  Isæt batterier af typen 2 AAA med korrekt polaritet (+/-) som vist.
- **3** Luk batterirummet.

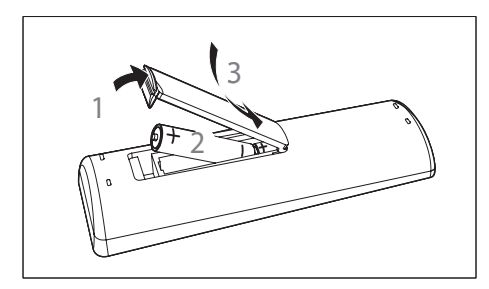

### Placering af Music Station

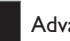

### Advarsler

- Risiko for produktskade! Placer Music Station på en overflade, der er plan, flad og stærk nok til at kunne bære Music Station.
- Risiko for interferens! Placer ikke Music Station i nærheden afTV, videobåndoptagere og andre kilder, der udsender stråling.

### Monter Music Station på en væg

### Advarsel

Risiko for produktskade! Konsulter altid fagfolk, før du monterer produktet på en væg. •

### Advarsel

• Risiko for personskade! Sørg for, at forsyningsrør til f.eks. gas, vand eller elektricitet ikke tager skade, når du borer hullerne.

Dette skal du bruge til at montere Music Station på væggen (medfølger ikke):

- elektrisk boremaskine •
- to passende pløkker og skruer til vægmontering •
- skruetrækker •
- blyant •
- 1 Hold ophænget (bemærk retningen på vinklen) op imod væggen, hvor du vil montere Music Station.

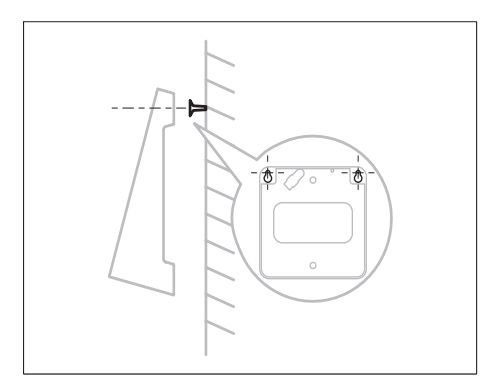

Dansk

- 2 Marker placeringen af borehullerne på væggen.
- $\frac{3}{4}$  Bor hullerne.
- Indsæt passende pløkker og skruer til vægmontering.
- 5 Monter vinkelbeslag på Music Station.

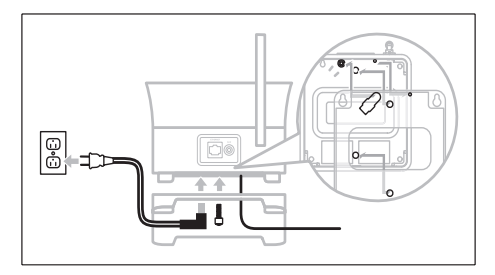

6 Fastgør vinkelbeslaget på skruerne.

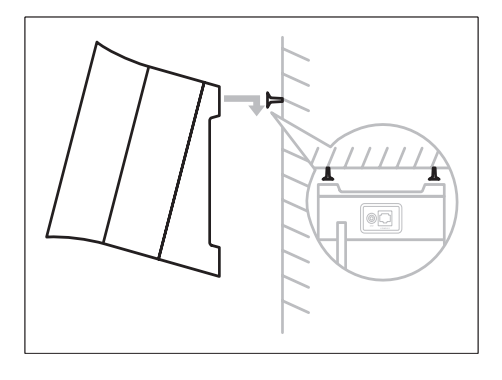

### Fastgør ophænget til installation på bordplade

Du kan fastgøre vinkelbeslaget (medfølger) på bordpladen, så du har nem adgang til det.

1 Fastgør vinkelbeslaget:

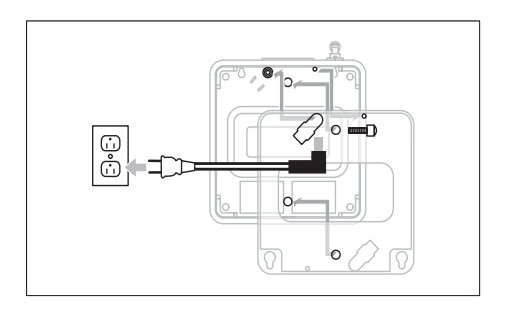

#### Bemærk

Vinkelretningen er anderledes, når du monterer Music Station på en væg. •

## 4 Tilslut

### Tilslut vekselstrøm

### Advarsel

- Risiko for produktskade! Kontroller, at forsyningsspændingen svarer til den spænding, der er trykt på undersiden af Music Station.
- Den skrive beklæde er placeret oven på undersiden af Music Station. •

### **1** Slut Music Station til strømforsyningen

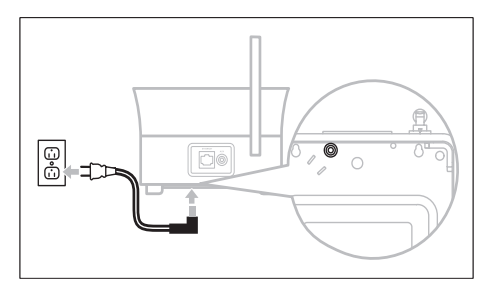

→ Music Station tænder og er klar til brug.

### Tilslut en bærbar lydenhed (AUX)

Slut et lydkabel (medfølger ikke) fra AUXstikket til den bærbare lydenhed.

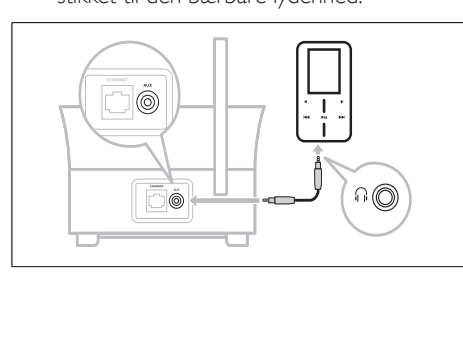

### Tilslut en PC

Før du slutter Music Station til en PC:

- Kontroller, at PC'en imødekommer minimumskravene. (se 'PC-krav:' på side 30) •
- Installer WADM (Philips Wireless Audio Device Manager) på PC'en. (se 'Installer WADM' på side 11) Du kan vælge mellem to forskellige forbindelsesmetoder: •
- Kablet forbindelse: (se 'Opret kablet forbindelse' på side 11) •
- Trådløs forbindelse: (se 'Opret trådløs forbindelse' på side 12) •

### Installer WADM

Dette kapitel beskriver, hvordan du installerer WADM-softwaren (Philips Wireless Audio Device Manager).WADM er nødvendig for at søge efter og downloade softwareopdateringer til Music Station.

- 1 Sæt Cd'en PC Suite i PC'en.<br>2 Følg instruktionerne på PC'e
- Følg instruktionerne på PC'en for at installere WADM.
- 3 Når sikkerhedsadvarselsmeddelelsen (Microsoft Windows Firewall) vises, skal du trykke på "Unblock"(Tillad) for at tillade WADM-programmet at køre på PC'en.
	- ← Firewall'en er stadig aktiv og tillader kun WADM at køre.

### Tip

Du kan også se i brugervejledningen til PC'en og • manuelt tilføje WADM-programmet til din liste over programmer, der er sikre at køre.

### Opret kablet forbindelse

- Kontroller, at Ethernet-porten på PC'en er aktiveret.
- 2 Sørg for, at WADM-softwaren (Philips Wireless Audio Device Manager) er installeret på PC'en for at muliggøre

søgning efter og download af opdateringer. (se 'Installer WADM' på side 11)

- **3** Benyt det medfølgende Ethernet-kabel til at slutte Music Station
	- direkte til PC'en. •
	- til den router, der er sluttet til PC'en. •

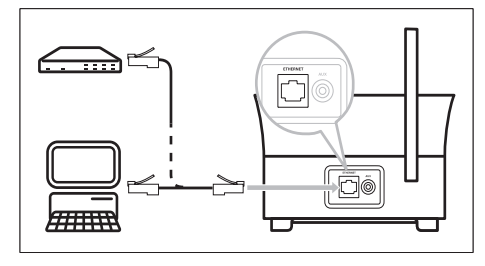

**4** Følg instruktionerne "Launch WADM (se 'Start WADM' på side 12)" for at fuldføre tilslutningsproceduren.

### Opret trådløs forbindelse

- 1 Kontroller, at dit trådløse adgangspunkt eller din trådløse router er aktiveret.
- 2 Sørg for, at WADM (Philips Wireless Audio) Device Manager) er installeret på PC'en (se 'Installer WADM' på side 11) for at muliggøre søgning efter og download af opdateringer. (se 'Installer WADM' på side 11)
- 3 Kontroller, at Music Station er tændt.<br>4 Konfigurer netværket på Music Statio
- 4 Konfigurer netværket på Music Station:<br>5 Tryk på HOME.<br>6 Tryk på MENU.
- Tryk på HOME.
- **6** Tryk på **MENU.**<br>**7** Vælø [Settings]
- Vælg [Settings] > [Network] > [Wireless].
- 8 Vælg netværk.
- **9** Angiv krypteringsnøgle (hvis det er nødvendigt).
- $10 \vee$ ælg [Automatic] > [Apply settings?] > [Yes].

### Start WADM

- 1 Før du åbner WADM, skal du kontrollere. at du har installeret WADM-softwaren på PC'en. (se 'Installer WADM' på side 11)
- $2$  På PC'en skal du dobbeltklikke på WADMikonet

### $\mathbf{e}^{\bullet}$

•

- 3 Fortsæt åbningen iht. din PC's status:
	- Hvis Music Station bliver fundet:
		- A Vælg Music Station på listen.
		- B Klik på Connect now (Tilslut nu).
- Hvis Music Station ikke bliver fundet: •
	- A Vælg ConnectionWizard (Tilslutningsguide).
	- B I Connection Wizard (Tilslutningsguide) skal du vælge Express Mode (Eksprestilstand).
	- C Klik på Next (Næste).
	- D Følg vejledningen på skærmen.
	- E Vælg Music Station på listen.
	- F Klik på Connect now (Tilslut nu).

## 5 Førstegangsinstallation

Når du slutter Music Station til strømkilden, begynder den automatiske installationsproces. Du skal vælge sprog (se 'Vælg sprog' på side 13), før du kan fortsætte.

### Vælg sprog

- 1 Når du slutter Music Station til strømforsyningen første gang, skal du vente, indtil menuen med sprogvalg vises, før du kan vælge sprog.
- **2** Tryk på  $\blacktriangle \blacktriangledown$  for at vælge, og tryk derefter på ▶.
	- → Når du har indstillet sproget, starter Music Station søgningen efter et center (sælges separat).
	- Tip

Når du har indstillet sproget første gang, kan du ændre sproget i indstillingsmenuen (se 'Skift sprog' på side 999). •

### Konfiguration med et center (sælges separat)

Du kan streame lyden til Music Station fra et center fra Philips i WAC-serien, som f.eks. WAC3500D,WAC7000 eller WAC7500.

- 1 Placer Music Station og centret side om side på en flad overflade, som er stærk nok til at kunne bære de to enheder.
- 2 Hel den placere oppe oparbejde : Høre den bruger håndbog i den Center hvor hen til sammenlægge en Station hen til den Center.
- **3** Placer Music Station et passende sted (i) nærheden af en stikkontakt).
- 4 Placer Music Station et sted, hvor den ikke er adskilt fra centret af mere end én væg.

#### Bemærk

Tilslutninger, der omfatter en router, kræver, at routeren altid er tændt. •

Dansk

### Tænd/skift til standby

Du kan vælge mellem følgende statusindstillinger:

- Til •
- Standby •
	- Aktiv standby. Knappen  $\circledcirc$  på fjernbetjeningen kan tænde for Music Station. •
	- Music Station husker den lydkilde, du sidst har valgt. •
- Eco-standby •
	- Passiy standby. Kun knappen  $\Phi$  på toppanelet kan benyttes til at tænde for Music Station. •

Bemærk

Hvis der ikke trykkes på nogen knap i 20 minutter, • mens enheden er i stop-tilstand, skifter Music Station til standby.

- 1 Du tænder for Music Station ved at trykke på  $\circ$ .
- 2 Du skifter Music Station til standby ved at trykke på  $\Phi$ .
- $3$  Du kan skifte Music Station til eco-standby ved at holde knappen  $\circledcirc$  på toppanelet nede.

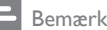

Når Music Station er i tilstanden eco-standby, er • fjernbetjeningen inaktiv.

## 6 Afspille

### Afspil HD-musik fra et center

Du kan streame musik trådløst til Music Station fra et tilsluttet center. HD-afspilningsfunktionen har følgende funktioner:

- [Playlists]: Brugertilpasset samling af lydfiler sorteret efter navn på afspilningsliste i alfanumerisk rækkefølge. •
- [Artists]: Albumsamling sorteret efter kunstnernavn i alfanumerisk rækkefølge. •
- **[Albums]:** Albumsamling sorteret efter albumnavn i alfanumerisk rækkefølge. •
- [Genres]: Albumsamling sorteret efter musikstil (hvis albumoplysninger er tilgængelige). •
- [All tracks]: Alle lydfiler sorteret efter navn i alfanumerisk rækkefølge. •
- **1** Kontroller, at centret er
	- tændt. •
	- skiftet til standby (aktiv). •
- 2 Kontroller, at Music Station er tændt.<br>3 Tryk på HOME
- Tryk på HOME.
	- **→** Displayet viser indstillingerne.
- $4$  Tryk på  $4 \cdot \sqrt{ }$  for at vælge, og tryk derefter på ▶.
	- Hvis du vil gå tilbage til startmenuen, skal du trykke på HOME. •

### Afspilningslister

Når du slutter Music Station til et center, kan du sortere lydfilerne på harddisken (HD) som afspilningslister.

### Opret en afspilningsliste

Du kan oprette op til 99 afspilningslister på et tilsluttet centers harddisk.

1 Kontroller, at Music Station er sluttet til et center (sælges separat). (se 'Konfiguration med et center (sælges separat)' på side 13)

- 2 Kontroller at centret er
	- tændt. •
	- skiftet til standby (aktiv). •
- 3 Kontroller, at Music Station er tændt.<br>4 Tryk på HOME.
- $\frac{4}{5}$  Tryk på HOME.<br> $\frac{5}{5}$  Vælg [HD].
- $5$  Vælg [HD].<br>6 Tryk på ME
- 6 Tryk på MENU for at åbne HD-menuen.<br>7 Trak på AV for at vælge EC reste playlist.
	- Tryk på ▲▼ for at vælge **[Create playlist]**, og tryk derefter på  $\blacktriangleright$ .
		- **→** Der oprettes en ny afspilningsliste med et standardnavn som f.eks. Playlist 001.
		- **→** Hvis du vil gå tilbage til startmenuen, skal du trykke på HOME.

Dansk

### Føj lydfiler til en afspilningsliste

Du kan føje op til 300 lydfiler til en afspilningsliste.

- 1 Kontroller, at Music Station er sluttet til et center (sælges separat). (se 'Konfiguration med et center (sælges separat)' på side 13)
- 2 Kontroller, at centret er
	- tændt. •
	- skiftet til standby (aktiv). •
- 3 Kontroller, at Music Station er tændt.<br>4 Tryk på HOME.
- $\frac{4}{5}$  Tryk på HOME.<br> $\frac{5}{5}$  Vælg [HD].
- $5$  Vælg [HD].<br> $6$  Tryk på MEI
- Tryk på MENU for at åbne HD-menuen.
- $7$  Tryk på  $4 \cdot \sqrt{ }$  for at vælge [Playlists], og tryk derefter på  $\blacktriangleright$ .
- **8** Tryk på  $\blacktriangle\blacktriangledown$  for at vælge lydfil, og tryk derefter på  $\blacktriangleright$ .
- $9$  Vælg [Add to playlist].
- 10 Tryk på MENU for at åbne afspilningsmenuen.
	- **→** De tilføjede lydfiler vises.
	- ← Hvis du vil gå tilbage til startmenuen, skal du trykke på HOME.

### Afspil fra en bærbar lydenhed (AUX)

Hvis du slutter en bærbar lydenhed (AUX) til Music Station (se 'Tilslut en bærbar lydenhed (AUX)' på side 11), kan du afspille musikken fra enheden på Music Station.

- 1 Start afspilningen på den bærbare lydenhed.
	- **→** Du hører lyden fra enheden gennem Music Station.

### Music follows me

Mens du går rundt i dit hjem, kan du lade musikken følge dig mellem et center (sælges separat) og Music Station. Du kan starte med at lytte til en sang i ét værelse, derefter gå ind i et andet værelse og fortsætte med at lytte til sangen der.

- 1 Tryk på MUSIC FOLLOWS ME på den kildeenhed, som afspiller musikken, for at stoppe afspilningen fra den pågældende enhed og aktivere funktionen.
	- $\mapsto$  Displayet viser ikonet  $\blacksquare$ .
- 2 Tryk på MUSIC FOLLOWS ME på den destinationsenhed, som du vil lytte til, for at fortsætte afspilningen.
	- Hvis du vil deaktivere funktionen, skal du trykke på STOP på destinationsenheden. •
	- Tip

Alle de valgte afspilningstilstande, som f.eks. gentag eller • bland, bevares på destinationsenheden.

### Trådløs streaming af musik fra en PC

Du kan trådløst streame musik til Music Station fra en tilsluttet PC, hvis du installerer Windows

Media Player 11 på PC'en (se 'Installer Windows Media Player 11' på side 16) og konfigurerer PC'en til at dele din musik (se 'Konfigurer en PC til at dele musik' på side 16).

### Installer Windows Media Player 11

- 1 Isæt den medfølgende Cd'en PC Suite i PC'en.
	- **→** Autorun starter.
	- → Hvis Autorun ikke starter, skal du klikke på ikonet WAC Installer i Explorer.
- $2<sup>7</sup>$  Følg instruktionerne på PC'en for at installere Windows Media Player 11.

### Konfigurer en PC til at dele musik

Du kan dele musik fra en PC med Music Station. Dette kapitel beskriver, hvordan du kan konfigurere PC'en til at dele musik.

- **1** Følg instruktionerne for at installere Windows Media Player 11 (se 'Installer Windows Media Player 11' på side 16).
- 2 På PC'en skal du klikke på Start  $\geq$ Programmer > Windows Media Player.
- $3$  I grænsefladen til Windows Media Player skal du klikke på rullemenuen **Bibliotek** og vælge Flere indstillinger....
- $4$  I popup-vinduet Mediedeling skal du markere Del mine medier og derefter bekræfte med OK.
	- **→** Når Music Station er sluttet til dit hjemmenetværk, viser displayet Music Station med et advarselsikon: A
- **5** Klik på Music Station.<br>**6** Vælg **Allow (Tillad)**, o
- **6** Vælg **Allow (Tillad)**, og bekræft med **OK.**<br>7 På Music Station skal du trykke på H**OME** 
	- På Music Station skal du trykke på HOME.
	- Tryk på ▲▼ for at vælge UPnP-tilstand, og tryk derefter på  $\blacktriangleright$ .
		- → På displayet vises [Searching for<br>UPnP servers...]efterfulgt af listen over medieservere.

Dansk

 $9$  Tryk på  $4\sqrt{ }$  for at vælge PC'en, og tryk derefter på ▶.

### Flere afspilningstilstande

Du kan vælge mellem forskellige afspilningstilstande:

- Gentagelse af afspilning (se 'Gentagelse af afspilning' på side 17) •
- Afspilning i vilkårlig rækkefølge (se 'Afspilning i vilkårlig rækkefølge' på side 17) •
- Afspil efter kunstner (se 'Afspil efter kunstner' på side 17) •
- Afspil efter genre (se 'Afspil efter genre' på side 17) •

### Gentagelse af afspilning

Du kan gentage én eller alle lydfilerne i det aktuelle valg.

- 1 I afspilningstilstand skal du trykke på REPEAT for at skifte gentagefunktion som følger:
	- [Repeat 1] •
	- Den pågældende lydfil afspilles kontinuerligt, indtil afspilningstilstanden eller en anden indstilling vælges. •
	- [Repeat all] •
	- Alle lydfiler i det aktuelle valg gentages kontinuerligt, indtil der vælges en anden tilstand eller indstilling. •
	- [Off] (standard) •

### Afspilning i vilkårlig rækkefølge

Du kan afspille lydfilerne fra det aktuelle valg i vilkårlig rækkefølge (afspilning i vilkårlig rækkefølge).

- 1 Under afspilning skal du trykke på SHUFFLE for at aktivere eller deaktivere afspilning i vilkårlig rækkefølge.
	- Når du aktiverer afspilning i vilkårlig È rækkefølge, afspilles det aktuelle valg af lydfiler i vilkårlig rækkefølge.

### Afspil efter kunstner

Du kan afspille alle lydfiler fra den samme kunstner på centrets harddisk.

 $1$  Når du afspiller HD-lyd, skal du trykke på SAME ARTIST.

### Afspil efter genre

Du kan afspille alle lydfiler fra den samme kunstner på centrets harddisk.

1 Når du afspiller HD-lyd, skal du trykke på SAME GENRE.

## Radio

### FM-radio

Du kan lytte til FM-radio med Music Station.

### Lyt til FM-radio

- 1 Kontroller, at Music Station er tændt.
- $2$  Sørg for at trække den tilsluttede FMantenne helt ud.
- $\frac{3}{4}$  Tryk på **HOME**.
- Vælg [Radio] > [FM Tuner].
	- **→** Den aktuelle frekvens vises.
	- Hvis du vil gå tilbage til startmenuen, È skal du trykke på HOME.
- Tip
- Du kan optimere modtagelsen ved at dreje på FMantennen.
- Du kan bruge funktionen automatisk søgning og lagring (se 'Automatisk kanalsøgning og -lagring' på side 999) til at gemme kanaler som forudindstillede kanaler.

### Skift frekvens

Du kan finindstille kanalen ved at justere kanalfrekvensen.

- 1 Kontroller, at Music Station er tændt.<br>2 Tryk på HOMF
- Tryk på HOME.
- $3 \quad \forall$ ælg [Radio] > [FM Tuner]. **→** Den aktuelle frekvens vises.

 $4$  Tryk på  $4 \cdot \sqrt{ }$  for at justere frekvensen.

Hvis du vil gå tilbage til startmenuen, skal du trykke på HOME. •

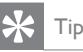

Du kan gemme kanalfrekvenser under et forudindstillet • kanalnummer (se 'Manuel søgning og lagring' på side 999).

### Manuel søgning og lagring

Du kan manuelt søge og gemme kanaler.

- 1 Kontroller, at Music Station er tændt.
- $\frac{2}{3}$  Tryk på **HOME.**
- Vælg [Radio] > [FM Tuner].
	- **→** Den aktuelle frekvens vises.
- $4$  Tryk på  $\blacktriangle$  Tor at ændre frekvensen.<br>5 Tryk på MENU.
- **5** Tryk på **MENU.**<br>6 Vælg **ISave to p**
- **6** Vælg [Save to preset].<br>**7** Tovk på **AV** for at vælg
	- Tryk på ▲▼ for at vælge, og tryk derefter på  $\blacktriangleright$ .
		- ← Frekvensen gemmes under det valgte forudindstillede nummer.
		- ← Hvis du vil gå tilbage til startmenuen, skal du trykke på HOME.

### Tip

Du kan overskrive forudindstillede kanalnumre med nye frekvenser. •

### Automatisk kanalsøgning

Din Music Station kan automatisk søge efter tilgængelige kanaler.

- **1** Kontroller, at Music Station er tændt.
- $2$  Tryk på HOME.
- $3$   $\vee$ ælg [Radio] > [FM Tuner]
	- **→** Den aktuelle frekvens vises.
- $4$  Hold  $\rightarrow$  nede for at aktivere automatisk søgning.
	- ← Når en kanal er fundet, stopper søgningen.

 $\mapsto$  Hvis du vil gå tilbage til startmenuen, skal du trykke på HOME.

### Automatisk kanalsøgning og -lagring

Din Music Station kan automatisk søge og gemme op til 60 kanaler under de forudindstillede numre.

- 1 Kontroller, at Music Station er tændt.<br>2 Tryk på HOME
- $\frac{2}{3}$  Tryk på HOME.<br>3 Vælg [Radio] >
- Vælg [Radio] > [FM Tuner]. **→** Den aktuelle frekvens vises.
	- $\mapsto\,$  Tryk på <code>MENU</code>.
- $4$  Vælg [Autostore function active...].
	- **→** Din Music Station søger efter og gemmer kanaler.
	- Når alle tilgængelige kanaler et gemt, È stopper søgningen.
	- Hvis du vil gå tilbage til startmenuen, È skal du trykke på HOME.

### Vælg forudindstillede kanaler

Du kan finde dine forudindstillede kanaler på listen over forudindstillede kanaler.

- 1 Kontroller, at Music Station er tændt.<br>2 Tryk på HOME.
- Tryk på HOME.
- $3 \quad \forall$ ælg [Radio] > [FM Tuner]. **→** Den aktuelle frekvens vises.
- $4$  Tryk på  $\blacktriangleright$  for at få vist forudindstillede kanalnumre.
- ${\mathsf 5}$  Tryk på  ${\mathsf \blacktriangleleft}$  for at vælge, og tryk derefter på  $\blacktriangleright$ .
	- Hvis du vil gå tilbage til startmenuen, skal du trykke på HOME. •

### Internetradio

Hvis du registrerer internetradiofunktionen hos Philips, kan du lytte til internetradiostationer, som har et link på Philips' webtjeneste. Philips'

webtjeneste vedligeholder og opdaterer link til internetradiostationer, som er aktive. Du skal registrere dig én gang, når du bruger internetfunktionen første gang (se 'Registrering på internetradioen første gang' på side 19). Øvrige lyttere kan registrere sig separat (se 'Registrer brugere til internetradio' på side 20) under et andet brugernavn.

Bemærk

• Internetradio kræver internetadgang via bredbånd.

Dansk

#### Registrering på internetradioen første gang

Du skal bruge en gyldig e-mail-adresse til at registrere dig hos Philips, første gang du skal registrere dig til internetradio. Følgende trin viser, hvordan du registrerer internetradiofunktionen.

- **1** Kontroller, at Music Station er tændt.
- 2 Kontroller at Music Station er forbundet til internettet.
- **3** Du skal have en gyldig e-mail-adresse.
- $4<sup>5</sup>$  Sørg for at bruge 1-vejsfjernbetjeningen fra Music Station til registreringsprocessen.
- 5 På Music Station skal du trykke på HOME.
- $6$  Vælg [Radio] > [Internet Radio].
	- Registreringsskærmbilledet til È internetradio vises.
- 7 Tryk på ALPHANUMERIC BUTTONS på 1-vejsfjernbetjeningen for at indtaste en gyldig e-mail-adresse.
- 8 Tryk på  $\blacktriangleright$ .
	- **→** Displayet bekræfter den e-mail, der automatisk er blevet sendt til din indbakke.
- 9 Kontroller <sup>i</sup> din PC's e-mail-indbakke, om der er kommet en meddelelse fra ConsumerCare@Philips.com med emnet Din Streamium-registrering....
- 10 Følg instruktionerne i e-mail-meddelelsen for at fuldføre registreringsprocessen på Philipss websted.
	- → Displayet på Music Station går tilbage til radiomenuen.
	- E-mail-adressen gemmes i È hukommelsen.
	- Hvis du vil gå tilbage til startmenuen, È skal du trykke på HOME.

### Tip

Du kan registrere yderligere brugere på internetradioen • (se 'Registrer brugere til internetradio' på side 999).

### Registrer brugere til internetradio

Med Music Station kan du registrere flere brugere med andre e-mail-adresser og adgangskoder.

- 1 Kontroller, at Music Station er tændt.
- 2 Kontroller, at Music Station er forbundet til internettet.
- $3$  Tryk på HOME.
- $4$  Vælg [Radio] > [Internet Radio] > [Add user].
	- **→** Registreringsskærmbilledet til internetradio vises.
- 5 Tryk på ALPHANUMERIC BUTTONS på 1-vejsfjernbetjeningen for at indtaste en gyldig e-mail-adresse.
- 6 Tryk på  $\blacktriangleright$ .
	- **→** Displayet bekræfter den e-mail, der automatisk er blevet sendt til din indbakke.
- $7$  Kontroller i din PC's e-mail-indbakke. om der er kommet en meddelelse fra ConsumerCare@Philips.com med emnet Din Streamium-registrering....
- $8<sub>°</sub>$  Følg instruktionerne i e-mail-meddelelsen for at fuldføre registreringsprocessen på Philipss websted.
- → Displayet på Music Station går tilbage til radiomenuen.
- E-mail-adressen gemmes i È hukommelsen.
- **→** Hvis du vil gå tilbage til startmenuen, skal du trykke på HOME.

### Lyt til internetradio

Når du har registreret internetradiofunktionen (se 'Registrering på internetradioen første gang' på side 19), kan du lytte til internetradio.

- **1** Kontroller, at Music Station er tændt.
- 2 Kontroller, at Music Station er forbundet til internettet.
- $3$  Tryk på HOME.
- $4$   $\vee$ ælg [Radio] > [Internet Radio] > [User] > [Services].
	- **→** Tjenestelisten vises.
- $5$  Tryk på  $\rightarrow$  for at vælge på listen:
	- [RadioIO] •
	- [Live365] •
- 6 Tryk på  $\blacktriangleright$ .
	- Tryk på  $\blacktriangle\blacktriangledown$  for at vælge stationen, og tryk derefter på  $\blacktriangleright$ .
		- Hvis du vil gå tilbage til startmenuen, skal du trykke på HOME. •

#### Bemærk

• Internetradio kræver internetadgang via bredbånd.

### Placer bogmærker ved radiostationer

Du kan placere bogmærker ved internetradiostationer, så de er nemme at finde, næste gang du vil lytte til dem.

- **1** Kontroller, at Music Station er tændt.
- 2 Kontroller, at Music Station er forbundet til internettet.
- $3$  Når du lytter til internetradio (se 'Lyt til internetradio' på side 20), skal du trykke

på $\blacktriangleright$  for at placere et bogmærke ved stationen.

- Hvis du vil gå tilbage til startmenuen, skal du trykke på HOME. •
- Næste gang, du opretter forbindelse til internetradioen, vises radiostationen i menuen Favorite Stations (se 'Lyt til foretrukne stationer' på side 21). •

#### Bemærk

• Internetradio kræver internetadgang via bredbånd.

- Tip
- Du kan også placere bogmærker til internetradiostationer, når du logger på www.philips. com/welcome, og på produktregistreringssiden skal du klikke på linket Streamium-håndtering.

### Lyt til foretrukne stationer

Når du placerer bogmærker til internetradiostationer (se 'Placer bogmærker ved radiostationer' på side 20), kan du finde dem under Favorite Stations.

- 1 Kontroller, at Music Station er tændt.<br>2 Kontroller at Music Station er forbun
- Kontroller, at Music Station er forbundet til internettet.
- 3 Tryk på HOME.
- $4$   $\vee$ ælg [Radio] > [Internet Radio] > [User] > [Favorite Stations].
- **5** Tryk på  $\blacktriangle\blacktriangledown$  for at vælge, og tryk derefter på ▶.
	- Hvis du vil gå tilbage til startmenuen, skal du trykke på HOME. •

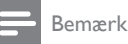

#### • Internetradio kræver internetadgang via bredbånd.

#### Tilføj internetradiostationer manuelt

Du kan manuelt indtaste URL-adresse på de internetradiostationer, der ikke figurerer på Philipss websted. Du kan vælge mellem følgende muligheder at indtaste en URL-adresse på:

- på Music Station (se 'Tilføj URL-adressen på Music Station' på side 21) •
- på PC'en (se 'Tilføj URL-adressen på PC'en' på side 22) •

Bemærk

• Internetradio kræver internetadgang via bredbånd.

### Tilføj URL-adressen på Music Station

Du kan tilføje individuelle URL-adresser til internetradiostationer på Music Station.

- **1** Brug din PC til at logge på www.philips. com/welcome.
	- Registrer Music Station, hvis du ikke allerede har gjort det. •
- 2 Søg efter Music Station.
	- På webstedet til registrering af produktet
	- skal du klikke på linket Streamiumhåndtering.
- $4$  Følg online-instruktionerne for at åbne URL-adressen på en internetradiostation.

Radio Dansk

Radio

Dansk

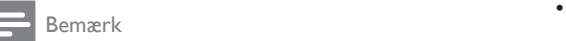

- Hvis den manuelt tilføjede internetradiostation er tilgængelig og sendes i et kompatibelt format, kan du lytte til den på Music Station.
- Du kan finde de manuelt tilføjede internetradiostationer på listen My Media på Music Station.

### Tilføj URL-adressen på PC'en

Du kan tilføje individuelle URL-adresser til internetradiostationer på PC'en.

- **1** Brug din PC til at logge på www.philips. com/welcome.
	- Registrer Music Station, hvis du ikke allerede har gjort det. •
- 2 Søg efter Music Station.<br>3 Bå vekstedet til registre
- På webstedet til registrering af produktet skal du klikke på linket Streamium Management (Streamium-håndtering).
- $4$  Følg online-instruktionerne for at åbne URL-adressen på en internetradiostation.

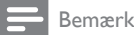

- Hvis den manuelt tilføjede internetradiostation er tilgængelig og sendes i et kompatibelt format, kan du lytte til den på Music Station.
- Du kan finde de manuelt tilføjede internetradiostationer på listen My Media på Music Station.

### Lyt til My Media

Når du manuelt indtaster URL-adressen, kan du lytte til de internetradiostationer, der ikke figurerer på Philipss websted.

- 1 Kontroller, at Music Station er tændt.
- $2$  Kontroller, at Music Station er forbundet til internettet.
- $3$  Tryk på HOME.
- $4$   $\vee$ ælg [Radio] > [Internet Radio] > [User] > [My Media].
- $5$  Tryk på  $\rightarrow \infty$  for at vælge, og tryk derefter på ▶.

Hvis du vil gå tilbage til startmenuen, skal du trykke på HOME.

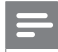

#### Bemærk

• Internetradio kræver internetadgang via bredbånd.

## 8 Søg efter lydfiler (musik)

Du kan vælge mellem forskellige indstillinger, når du søger efter bestemte lydfiler:

- Rul hurtigt (se 'Rul hurtigt' på side 23) •
- Alfanumerisk søgning (se 'Alfanumerisk søgning' på side 23) •

### Rul hurtigt

Du kan finde en fil ved at rulle hurtigt gennem alle filerne på den aktuelle liste. Rullehastigheden afhænger af længden af listen.

- **1** Kontroller, at Music Station er tændt.<br>**2** Når der vises en liste skal du holde
- Når der vises en liste, skal du holde SCROLL nede for at rulle hurtigt ned ad listen.
- **3** Slip knappen for at stoppe rulningen.

### Alfanumerisk søgning

Du kan søge efter specifikke lydfiler på

- et tilsluttet centers harddisk eller •
- en tilsluttet UPnP-enhed. •
- 1 Kontroller, at Music Station er tændt.<br>2 Tryk på HOME.
- $\frac{2}{3}$  Tryk på **HOME.**
- Tryk på ▲▼ for at vælge
	- [HD] •
	- [UPnP] •
- $4$  Tryk på ►.<br>5 Tryk på SE
- Tryk på **SEARCH**. **→** Displayet viser et tekstfelt.
- **6** Tryk på **ALPHANUMERIC BUTTONS** for at indtaste det ord, der skal søges efter.
- 7 Tryk på OK for at starte søgningen.
	- → Din Music Station viser det resultat, der alfabetisk passer bedst til søgningen.
- $8$  Du kan stoppe søgningen ved at trykke på
	- ш . •
		- Hvis du vil gå tilbage til startmenuen, skal du trykke på HOME.

Dansk

## **Indstillinger**

### Skift lydindstillinger

Du kan ændre følgende indstillinger:

- Lydstyrke (se 'Juster lydstyrken' på side 24) •
- DBB (Dynamic Bass Boost) (se 'Indstil DBB (Dynamic Bass Boost)' på side 25) •
- Equalizer (se 'Juster equalizer (EQ)' på side  $(24)$ •
- Bas/diskant (se 'Juster bas/diskant' på side 24) •

### Juster lydstyrken

Under afspilning skal du trykke på - VOL + for at justere lydstyrken.

### Mute-funktion

Du kan slukke for lyden.

- 1 Under afspilning skal du trykke på MUTE.
	- Når du vil tænde for lyden, skal du trykke på MUTE igen. •

### Juster equalizer (EQ)

Du kan justere lyden med følgende equalizerindstillinger:

- [Rock] •
- [Pop] (standard) •
- [lazz] •
- [Neutral] (flad) •
- [Techno] •
- [Classical] •
- 1 Kontroller, at Music Station er tændt.<br>2 Tryk på MENU.
- Tryk på **MENU**.
- $3$  Tryk på  $4\sqrt{ }$  for at vælge [Equalizer], og tryk derefter på  $\blacktriangleright$ .
- **4** Tryk på  $\blacktriangle\blacktriangledown$  for at justere indstillingerne, og tryk derefter på ▶.
	- Hvis du vil gå tilbage til startmenuen, skal du trykke på HOME. •

### Aktiver Smart EQ

Bemærk

- Når du aktiverer funktionen Smart EQ, kan du manuelt deaktivere funktionen. •
- 1 Kontroller, at Music Station er tændt.<br>2 Tryk på SMART FO

### Tryk på **SMART EO.**

- → Funktionen Smart EQ vælger automatisk de equalizerindstillinger, der er tilknyttet genren og lydfilen.
- **→** Hvis der ikke er tilknyttet nogen genre til lydfilen, er standardindstillingen Pop.

### Tip

Du kan manuelt tilknytte dine lydfiler til en genre for at • sikre, at funktionen Smart EQ tilpasser sig dine lydfilers genrer.

### Deaktiver Smart EQ

- 1 Kontroller, at Music Station er tændt.<br>2 Tryk på MENU.
- $\frac{2}{3}$  Tryk på **MENU.**<br>3 Vælg Equalizer.
- Vælg Equalizer.
- 4 Juster indstillingerne til equalizeren (se 'Juster equalizer (EQ)' på side 24).
	- **→** De nye equalizerindstillinger deaktiverer funktionen Smart EQ.

### Juster bas/diskant

- 1 Kontroller, at Music Station er tændt.<br>2 Tryk på HOME.
- **2** Tryk på **HOME.**<br>**3** Vælg **[Settings]**
- Vælg [Settings] > [Bass/Treble].
- $4$  Tryk på  $4 \times 6$ r at vælge, og tryk derefter på ▶.
- **5** Tryk på  $\blacktriangle$  for at justere indstillingerne, og tryk derefter på  $\blacktriangleright$ .
	- Hvis du vil gå tilbage til startmenuen, skal du trykke på HOME. •

Dansk

### Indstil DBB (Dynamic Bass Boost)

Du kan vælge mellem følgende DBBindstillinger:

- [DBB1] •
- [DBB2] •
- [DBB3] •
- [Off] (standard) •
- $1$  Du kan skifte mellem indstillingerne ved at trykke på DBB.

### Juster displayet

Du kan ændre følgende displayindstillinger:

- Baggrundsbelysning (se 'Tænd eller sluk for baggrundsbelysning' på side 25) •
- Kontrast (se 'Skift displaykontrast' på side 25) •

### Tænd eller sluk for baggrundsbelysning

- 1 Kontroller, at Music Station er tændt.<br>2 Tryk på MENU
- $\frac{2}{3}$  Tryk på **MENU**.
- 3  $\sqrt{2}$  Vælg [Settings] > [Display] > [Backlight].<br>4 Tryk på AV for at skifte mellem.
- Tryk på  $\blacktriangle\blacktriangledown$  for at skifte mellem baggrundsbelysning [On] og [Off].
	- Hvis du vil gå tilbage til startmenuen, skal du trykke på HOME. •

### Skift displaykontrast

- 1 Kontroller, at Music Station er tændt.<br>2 Tryk på HOME.
- **2** Tryk på **HOME.**<br>**3** Vælg **[Settings]**
- $\text{Var}[S] > \text{[Display]} > \text{[Contrast]}.$
- $4$  Tryk på  $4 \cdot \pi$  for at justere kontrasten.
	- Hvis du vil gå tilbage til startmenuen, skal du trykke på HOME. •

### Indstillinger for ur/alarm

Du kan indstille uret og alarmen på afspilleren.

### Indstil uret

- 1 Kontroller, at Music Station er tændt.<br>2 Tryk på HOME.
- $\frac{2}{3}$  Tryk på **HOME**.
- 3 Vælg [Settings] > [Time] > [Set time].<br>4 Tryk på  $\blacktriangle\blacktriangledown$  for at ændre klokkeslættet.
- $\frac{4}{5}$  Tryk på  $\sqrt{5}$  for at ændre klokkeslættet.<br> $\frac{5}{5}$  Tryk på  $\frac{4}{5}$  for at gå tilbage til tidsmenue
	- Tryk på < for at gå tilbage til tidsmenuen.
		- Hvis du vil gå tilbage til startmenuen, skal du trykke på HOME. •

### Skift klokkeslætsformat

Du kan vælge imellem 12-timers og 24-timers klokkeslætsformat.

- 1 Før du kan ændre klokkeslætsformatet, skal du indstille klokkeslættet (se 'Indstil uret' på side 25).
- 2 Kontroller, at Music Station er tændt.<br>3 Tryk på HOME.
- $\frac{3}{4}$  Tryk på **HOME**.
- 4 Vælg [Settings] <sup>&</sup>gt; [Time] <sup>&</sup>gt; [Time format].
- Tryk på  $\blacktriangle\blacktriangledown$  for at vælge, og tryk derefter på  $\blacktriangleright$ .
- $6$  Tryk på  $\triangleleft$  for at gå tilbage til tidsmenuen.
	- Hvis du vil gå tilbage til startmenuen, skal du trykke på HOME. •

### Indstil alarmtidspunkt

- Før du indstiller alarmtidspunktet, skal du kontrollere, at du har indstillet det korrekte klokkeslæt på uret (se 'Indstil uret' på side 25). •
- 1 Kontroller, at Music Station er tændt.<br>2 Tryk på HOME.
- $\frac{2}{3}$  Tryk på HOME.
- Vælg [Settings] > [Alarm] > [Alarm on/off].
- 4 Vælg [Alarm on].<br>5 Tryk på  $\blacktriangle\blacktriangledown$  for at
	- Tryk på  $\blacktriangle\blacktriangledown$  for at ændre alarmtidspunktet.
- $6$  Tryk på  $\blacktriangleright$  for at åbne menuen til aktivering eller deaktivering af alarmen.
- $7$  Tryk på  $4\sqrt{ }$  for at vælge, og tryk derefter på ▶.
- → Når alarmen aktiveres, vises der et alarmikon på displayet i tre sekunder.
- **→** Du kan slukke alarmen ved at vælge [Alarm off].

8 Hvis du vil gå tilbage til startmenuen, skal du trykke på HOME.

Tip

• Hvis du sætter Music Station til eco-standby, deaktiveres alarmen.

### Indstil gentaget alarm

- **1** Kontroller, at du har indstillet alarmtidspunktet (se 'Indstil alarmtidspunkt' på side 25), før du indstiller denne alarmtilstand.
- 2 Kontroller, at Music Station er tændt.<br>3 Tryk på HOME.
- Tryk på HOME.
- $4$   $\vee$ ælg [Settings] > [Alarm] > [Alarm time] > [Repeat].
- $5$  Tryk på  $4\blacktriangledown$  for at vælge
	- [Once] •
	- [Daily] •
- $6$  Tryk på  $\blacktriangleright$  for at bekræfte.
- $7$  Hvis du vil gå tilbage til startmenuen, skal du trykke på HOME.

### Automatisk opdatering af klokkeslæt

Du kan synkronisere det aktuelle klokkeslæt med en

- radiostation, der har RDS (Radio Data System) (se 'Synkroniser med RDS' på side 26) aktiveret. •
- computer, der er kompatibel med NTP (NetworkTime Protocol) (se 'Synkroniser med NTP' på side 26). •

### Synkroniser med RDS

RDS (Radio Data System) er en transmissionstjeneste, der giver FM- radiostationer mulighed for at sende yderligere oplysninger i FM-radiosignalet.Automatisk synkronisering af tiden er én af de tjenester, som RDS omfatter.

- **1** Kontroller, at den radiostation, du har valgt til synkronisering, har RDS.
- 2 Kontroller, at Music Station er tændt.<br>3 Tryk på HOME
- Tryk på HOME.
- $4$  Vælg [Settings] > [Time] > [Auto time] sync].
- $5$  Tryk på  $\rightarrow \infty$  for at vælge, og tryk derefter på  $\blacktriangleright$ .
- $6$  Hvis du vil gå tilbage til startmenuen, skal du trykke på HOME.

### Synkroniser med NTP

- 1 Kontroller, at Music Station er tændt.<br>2 Tryk på HOME
- $\mathsf{\Sigma}$  Tryk på HOME.<br>3 Vælg [Settings]
- Vælg [Settings] > [Time] > [Auto time sync].
- $4$  Tryk på  $\blacktriangle\blacktriangledown$  for at vælge, og tryk derefter på  $\blacktriangleright$ .
- $5$  Hvis du vil gå tilbage til startmenuen, skal du trykke på HOME.

### Indstil standby-timer

Du kan angive det tidsrum, der skal forløbe, før Music Station automatisk skifter til standby. Timeren har følgende muligheder:

- [15] •
- [30] •
- [45] •
- [60] •
- [90] •
- [120] minutter •
- [Off] •
- 1 Kontroller, at Music Station er tændt.
- 2 Tryk på SLEEP én eller flere gange for at vælge et tidsrum.
- → Når du har indstillet timeren, viser displayet ikonet for sleep: 2
- Du kan til hver en tid få vist den tid, È der er tilbage, før apparatet går i standby, ved at trykke på SLEEP.

### Skift sprog

Du kan skifte det sprog, du har valgt under den første installation (se 'Førstegangsinstallation' på side 13).<br>1  $K<sub>on</sub>$ 

- 1 Kontroller, at Music Station er tændt.<br>2 Tryk på HOME.
- **2** Tryk på **HOME.**<br>**3** Vælg [Settings]
- 3  $\sqrt{2}$  Vælg [Settings] > [Language].<br>4 Tryk på AV for at vælge og tr
- Tryk på ▲▼ for at vælge, og tryk derefter på  $\blacktriangleright$ .
- 5 Hvis du vil gå tilbage til startmenuen, skal du trykke på HOME.

## 10 Vedligeholdelse

### Rengøring

### Bemærk

• Undgå fugt og mekanisk kontakt.

1 Rengør kun Music Station med en tør, blød klud.

### **Opdater**

Når Music Station er sluttet til en PC, kan du downloade nye firmwareopdateringer ved hjælp af WADM (Wireless Audio Device Manager) (se 'Installer WADM' på side 11), som findes på den medfølgende Cd'en PC Suite.

- 1 Du kan bruge PC'en til at søge efter nye opdateringer ved at åbne WADM (se 'Start WADM' på side 12).
- 2 Følg instruktionerne for at opdatere firmwaren.

### Gendan fabriksindstillingerne

Du kan gendanne fabriksindstillingerne (inkl. netværksindstillingerne) på Music Station, hvis du vil ændre den måde, som din Music Station opretter forbindelse til

- et center •
- et hjemmenetværk/en PC •
- 1 Kontroller, at Music Station er tændt.<br>2 Tryk på MENLI for at åbne
- Tryk på MENU for at åbne afspilningsmenuen.
- $3$  Tryk på  $4\sqrt{ }$  for at vælge [Settings] > [Restore factory settings].
- $4$  Tryk på  $\blacktriangleright$ .
- $5$  Tryk på  $4 \blacktriangledown$  for at vælge [Yes], og tryk derefter på  $\blacktriangleright$ .

**→** Displayet til sprogvalg vises.

### Tip

Du kan gendanne standardindstillingerne uden at miste • de lydfiler, du har på harddisken på et tilsluttet Center.

## 11 Tekniske data

#### Generelt

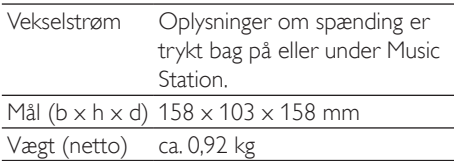

#### Strømforbrug

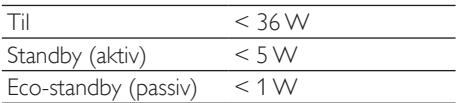

#### Forstærker

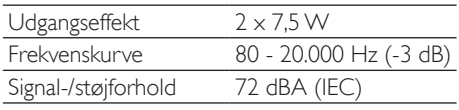

#### Højttalere Bredspektret:

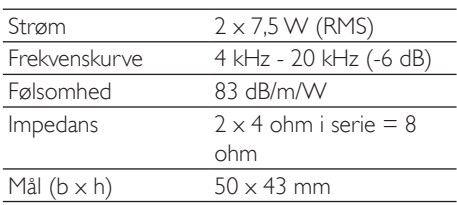

#### wOOx basradiator:

Mål 100 mm x 50 mm

 $500$  mV

#### Indgangsfølsomhed

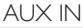

#### Trådløs

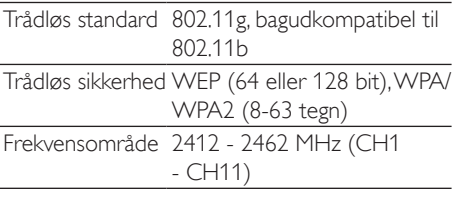

#### Kablet (LAN/Ethernet)

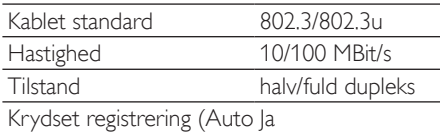

MDIX)

#### Tuner

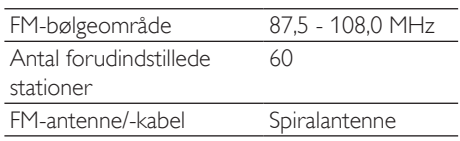

#### HD-afspilning

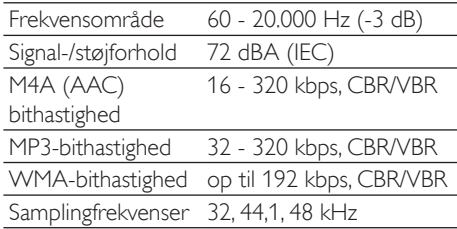

Specifikationerne og det udvendige udseende kan ændres uden varsel.

### Understøttede lydfilformater

Music Station understøtter følgende lydfilformater:

- MP3 (8-320 kbps ogVBR) •
- WMA (op til 160 kbps) •
- AAC (MPEG-4 AA LC RAW-format, .m4a- /.m4b-filer) •

#### Bemærk

Displayet på Music Station understøtter mapper, der er • indlejret med op til maks. otte niveauer.

### Medfølgende tilbehør

Fjernbetjening •

Dansk

- 2 AAA-batterier •
- Vekselstrømsadapter med kabel •
- Vinkelbeslag (til brug sammen med bordholder eller vægmontering) •
- 2 skruer til fastgørelse af vinkelbeslag •

### PC-krav:

Minimumskravene til din PC er:

- Windows 2000 SP4 (eller nyere)/XP SP2/Vista •
- Pentium III 500 MHz processor eller hurtigere •
- 256 MB RAM •
- Cd-ROM-drev •
- Adapter •
	- Ethernet-kompatibilitet (til kablet forbindelse) •
	- Trådløst netværk 802.11 b/g (til trådløs forbindelse) •
- 500 MB ledig harddiskplads •

Dansk

## 12 Fejlfinding

#### Der kommer ingen lyd, eller lyden er af ringe kvalitet.

- Tryk på VOL + for at øge lydstyrken. •
- Tryk igen på knappen MUTE for at genaktivere lyden. •

#### Radiomodtagelsen er dårlig.

- Juster antennen for at opnå bedre modtagelse. •
- Øg afstanden mellem Music Station og TV'et eller videobåndoptageren. •

#### Er der en maksimumafstand mellem et center og Music Station i forbindelse med effektiv streaming?

Ja. Maksimumafstanden for Wi-Fi-transmission er 250 m målt i åbne rum. I private hjem, hvor der er solide forhindringer som vægge og døre, reduceres den effektive transmission til 50-100 m. Ryk om på enhederne, hvis du oplever problemer med transmissionen.

#### Når jeg første gang konfigurerer Music Station, vises [Searching for Center…].

Følg de instruktioner, der er gældende for konfiguration af et center (se 'Vælg sprog' på side 13). •

#### Hvordan undgår jegWi-Fi-interferens fra andre enheder, der opererer med samme frekvens (2,4 GHz), som f.eks. DECT-telefoner eller Bluetooth-enheder?

- Flyt Music Station (og evt. centret) mindst 3 m væk fra sådanne enheder. •
- Benyt en WEP-/WPA-krypteringsnøgle, når du opretter en trådløs forbindelse til din PC/dit hjemmenetværk (se 'Opret trådløs forbindelse' på side 12). •
- Skift driftskanal på de interfererende enheder. •
- Peg enhederne i en anden retning for at minimere interferensen. •

#### Den trådløse opdatering af firmwaren mislykkedes.

**1** Kontroller, at PC'en er forbundet til internettet.

- 2 Brug et Ethernet-kabel (sælges separat) til at forbinde Music Station til PC'en.
- **3** Brug din PC til at køre WADM for at opdatere firmwaren (se 'Opdater' på side 28).

#### Jeg har problemer med at installereWADM eller køreWADM efter installationen.

- Kontroller, at operativsystemet på PC'en overholder kravene (se 'PC-krav:' på side 30). •
- Kontroller, at Microsoft Windows Media Player er installeret på PC'en (se 'Installer Windows Media Player 11' på side 16). •
- Kontroller, at PC'en er virusfri. •

#### Jeg kan ikke bruge alle funktionerne iWADM.

Slå antivirussoftware på PC'en fra midlertidigt, eftersom denne kan påvirke funktionerne i WADM.

## 13 Ordliste

### A

#### Antenne

En enhed, som f.eks. en stang eller et kabel, der opfanger modtagne radiofrekvenssignaler eller udsender et udsendt RF-signal.

### AUX

Ekstern indgang, der giver dig mulighed for at tilslutte bærbare lydenheder.

### B

### Bas

De tre laveste oktaver i lydbåndet. Lav bas er den nederste oktav (20-40 Hz), mellembas er den mellemste oktav (40-80 Hz), og den øverste bas er oktaven 80-160 Hz.

#### Basenhed

Den drevenhed (højttaler), der gengiver basfrekvenserne (lav).

#### Bland

En funktion, der afspiller lydfiler (numre) i vilkårlig rækkefølge.

#### Bluetooth

En kortdistance trådløs protokol, der giver mobilenheder mulighed for at dele oplysninger og programmer uden besværet med kabler eller brugergrænsefladernes kompatibilitet. Navnet referer til Harald Blåtand, der forenede Danmark. Betjenes ved 2,4 GHz. Du kan få flere oplysninger på bluetooth.com.

### C

### CBR (constant bit rate)

Med CBR bruger koderen den samme mængde bit på hvert billede, uanset hvor meget den egentlig skulle bruge. Ulempe ved CBR: Bit går tabt ved et helt sort billede eller et helt lydløst lydbillede. Og billeder eller lydbilleder med mange elementer har måske brug for disse bit.

### CD (Compact Disc)

Format udviklet af Phillips, Sony og Pioneer, der konverterer musik og data. CD'er optager oplysninger ved at deformere den indvendige metalbelægning på disken med bittesmå mikroskopiske huller, der er brændt ind af en laser.

#### **CDDB**

En centraliseret database med CD'er, CDnumre og kunstnere på internettet, nu kendt som Gracenote. Lydafspilleren eller programmet til at brænde kan logge på CDDB. Det overfører ID'et på den CD, der afspilles, og derefter downloades titlen, kunstneren og numrene.

### D

#### dB (Decibel)

En måleenhed, der bruges til at udtrykke en relativ forskel i lydens styrke eller intensitet.

### D

#### Digital

En metode til kodning af oplysninger vha. en binær kode af nuller og ettaller. Mange trådløse telefoner og netværk bruger digital teknologi.

#### Digital lyd

Digital lyd er et lydsignal, der er konverteret til talværdier. Digital lyd kan transmitteres via flere kanaler.Analog lyd kan kun transmitteres via to kanaler.

#### Diskant

Høje frekvenser i den øverste ende af lydbåndet, dvs. over 3 kHz.

#### Diskantenhed

Den drevenhed (højttaler), der gengiver højfrekvenslyde.

#### Dupleks (halv/fuld)

Fuld dupleks er evnen til at sende og modtage data samtidigt. Dupleks er synonymt med fuld dupleks. Eksempel: Når et modem fungerer i fuld dupleks, kan det •

Dansk

transmittere data i to retninger samtidigt. I halv dupleks kan det også transmittere data i to retninger, men ikke samtidigt.

### E

#### Eco (Eco-standby)

Eco-standby er den mest"økonomiske" tilstand i Music Station og forbruger mindre end 1 W. Det er"økonomisk" og miljøvenligt at bruge denne tilstand i perioder, hvor Music Station ikke bruges i længere tid.

#### EQ (Equalizer)

En klasse med elektroniske filterkredsløb, der er udviklet til at øge eller justere elektroniske eller akustiske systemer. Equalizere kan være faste eller justerbare, aktive eller passive. Mange equalizere opdeler spektrummet i 3 til 12 bånd. Dermed kan hver bånd enten øges eller sænkes i amplitude uden at ændre reaktionen på resten.

### F

#### Følsomhed

Den lydstyrke, som en højttaler indeholder til en bestemt spændingsindgang, udtrykt i decibel pr. watt (dB/W).

#### **Fidelity**

En term, der bruges til at beskrive nøjagtigheden af optagelse, gengivelse eller generel kvalitet af lydbehandling."High Fidelity"(Hi-Fi) er målet for enhver designer.

#### FM (Frequency Modulation)

I radiotransmission: En metode til modulation, hvori frekvensen af bærespændingen varieres med frekvensen af modulationsspændingen.

#### Forstærker

En enhed – enten et enkeltfase-kredsløb eller et omfattende kredsløb med flere faser til at skabe forøgelse, dvs. at gøre små signaler større.

#### Frekvens

Egenskaben at forekomme i hyppige intervaller. I lyd refererer dette ganske enkelt til den

regelmæssige forekomst af komprimering og fortynding af luft, som vi oplever som lyd.

#### Frekvenskurve

Er det interval af frekvenser, som en højttaler gengiver, laveste frekvens til højeste. Det optimale normale interval er 20-20.000 Hz (Hertz), hvorimod intervallet for menneskets øre ofte er meget mere begrænset. Et godt fuldspektret højttalersystem vil dog gengive så meget af dette interval som muligt for at kunne dække alle variationer. Individuelle drivere er begrænset til kun at gengive den del af spektrummet, som de er udviklet til, så deres reaktion vil være begrænset, men det er stadig et nødvendigt punkt, man skal overveje ved udvikling af et komplet lydsystem.

### H

#### Hi-Fi (High Fidelity)

En metode til lydgengivelse, der fremhæver den højst mulige fastholdelse af den nøjagtige karakter af den oprindelige lyd. Dette er et af de største hovedtemaer i alle faser af optagelse, transport og genskabelse af signalet, så det kan være fuldt funktionsdygtigt. Det er normalt hos lytterens udstyr, at dette mål er blevet nedprioriteret.

#### Hz (Hertz)

Cyklusser pr. sekund, opkaldt efter Heinrich Hertz.

### I

#### Impedans

Modstanden i strømmen i en elektrisk strøm i et kredsløb. Dette er den elektriske belastning, som en højttaler præsenterer for forstærkeren, der driver den, og det måles i ohm.

#### Incredible Surround Sound (Incr.Surr.)

Et forbedret system, der skaber realistiske tredimensionelle lydfelter. Disse lydfelter opnås normalt med flere højttalere, der er stillet op omkring lytteren.

#### Indgangsfølsomhed

Det SPL (sound pressure level), som en højttaler producerer ved én watt målt én meter væk med en typisk indgangsfrekvens (normalt 1 kHz, medmindre andet er angivet på højttaleren).

#### Interface

En enhed eller protokol, der gør det nemmere at knytte to enheder eller systemer sammen, eller når det bruges som et udsagnsord ("at interface"), proceduren med at tilknytte.

## J

#### Jævnstrøm

Jævnstrøm eller kontinuerlig strøm er den konstante strøm af elektrisk ladning. Det er typisk i en leder, som f.eks. en ledning. I jævnstrøm strømmer de elektriske ladninger i den samme retning, hvilket adskiller det fra vekselstrøm.

### K

#### Kbps

Kilobit pr. sekund. Et digitalt målesystem til datahastighed, der ofte bruges til meget komprimerede formater, som f.eks.AAC, DAB, MP3 osv. Jo større mængde, jo bedre er kvaliteten generelt.

### K

#### kHz (kilo Hertz)

1000 Hz eller 1000 cyklusser pr. sekund.

### K

#### Koaksial

En enkelt kobberleder, der er omgivet af et lag af isolering, som er dækket af et omgivende kobberlag og en isolerende kappe. En transmissionslinje med konstant impedans, der ikke er i balance.Til lyd bruges denne type sædvanligvis til lave linjesignaler, der stopper i RCA-stik.

#### Komprimering

Inden for lydterminologi er dette en proces til midlertidig eller permanent reduktion af lyddata for at opnå en mere effektiv opbevaring eller transmission. En midlertidig reduktion i filstørrelse kaldes "non-lossy"-komprimering, og der går ikke nogen oplysninger tabt. En permanent reduktion i filstørrelse (som f.eks. med MP3-filer) kaldes "lossy"-komprimering og involverer kassering af unødvendige oplysninger, der uigenkaldeligt mistes.

### L

#### LCD (Liquid Crystal Display)

Højst sandsynligt den mest almindelige måde at vise visuelle oplysninger på andet elektronisk udstyr end computere.

#### Lossless-komprimering

Et system til reduktion af antallet af databit (tæthed) i et musikalsk signal uden at ødelægge det oprindelige.

#### Lydstyrke

Lydstyrke er det mest almindelige ord, der bruges til at angive kontrollen over relativ lydstyrke. Det gælder også for funktionen på mange enheder, der bruges til at kontrollere lydstyrken.

#### Lydudgang

High level- (højttaler) eller line level-signaler (RCA), der sendes fra én systemkomponent til en anden, eller high level-signalet fra en forstærker til systemhøjttalerne.

### M

### M4A

Det lydfilformat, der bruges af Apple i deres iTunes Music Store, og som ofte ses på dit system med filtypenavnet ".m4a". M4A kan frembringe bedre lydkvalitet end MP3 ved brug af mindre fysisk plads til filerne.

#### Mellemfrekvens

Dansk Ordliste Dansk

De mellemste tre oktaver (mere eller mindre) i lydbåndet, hvor øret er mest følsomt, normalt mellem 160 Hz - 3 kHz.

#### MHz (Mega Hertz)

Én million cyklusser pr. sekund.

#### Mono (monaural)

Funktionen af en forstærker i én kanal til både indgang og udgang. Kan henvise til en forstærker med kun én kanal eller til funktion i forbundet tilstand.Ved forstærkere med lav frekvens giver det bedre fasesammenhæng og mindre forvrængning end stereo.

#### MP3

#### Et filformat med et

lyddatakomprimeringssystem. MP3 er en forkortelse af Motion Picture Experts Group 1 (eller MPEG-1) Audio Layer 3. Med MP3 formatet kan én CD-R eller CD-RW indeholde ca. 10 gange flere data end en almindelig CD.

#### Mute-funktion

En funktion, der findes på modtagere og nogle mixere eller signalbehandlingsenheder, der slår lyden i en signalsti eller udgang fra.

### $\cap$

#### Ohm

Mål af strømmodstand (impedans). Jo lavere impedans i en højttaler, jo hårdere er den at drive.

### P

### PCM (Pulse Code Modulation):

Banebrydende form af digital optagelse.

### R

### RDS (Radio Data System)

RDS-tunere kan automatisk stille ind på stationer i henhold til den type musik (eller tale), de udsender. RDS giver også en receiver mulighed for at vise SMS-beskeder og endda grafik (normalt breve om opkald og oplysninger

om format), som mange FM-stationer inkluderer på et underbærebølgesignal inden for deres normale signal. Nogle RDS-tunere kan endda overskrive med trafikannonceringer eller nødudsendelser under afspilning af andre medier - CD, MD eller kassette. Der er også andre nyttige funktioner, hvoraf mange tilbydes af det stigende antal af RDS-stationer.

#### RF (radiofrekvens)

En vekselstrøm med en frekvens (eller bærebølge) på over ca. 100 kHz. Det kaldes radiofrekvens, fordi disse frekvenser har en kapacitet til at blive udsendt som elektromagnetiske bølger af radio- ogTVstationer.

#### Rip (ripping)

Bruger et softwareprogram, der"tager" digital lyd fra en CD og overfører den til en computers harddisk. Integriteten af dataene bevares, fordi signalet ikke sendes via computerens lydkort og ikke behøver at blive konverteret til et analogt format. Den digitaletil-digitale overførsel opretter en WAV-fil, der derefter kan konverteres til en MP3-fil.

#### RMS (Root Mean Square)

En formel, der er et rimeligt præcist middel til måling og sammenligning af kontinuerlig vekselstrøm. Brugen af dette mål foretrækkes ved sammensætning af systemkomponenter, som f.eks. forstærkere og modtagere.

### S

### S/PDIF (SPDIF) (Sony/Philips Digital Interface)

Et standardlydformat til filoverførsel, som er udviklet i samarbejde mellem Sony og Philips. S/PDIF tillader overførslen af digitale lydsignaler fra én enhed til en anden uden først at skulle konverteres til analog. Dette forhindrer, at kvaliteten af det digitale signal forværres under overførslen til analog.

#### Samplinghastighed

Præcisionen hvormed en digital fil beskriver den analoge lyd, den repræsenterer. En lavere hastighed frembringer i bund og grund filer,

der lyder dårligere og bruger mindre diskplads end dem med en højere hastighed. CD'er har en samplinghastighed på 44,1 kHz, og DATmaskiner har en samplinghastighed på 48 kHz. MiniDisc-afspillere/-optagere med en indbygget samplinghastighedsomformer kan håndtere begge hastigheder.

#### Signal-/støjforhold

Repræsenterer forskellen mellem niveauet af lydsignalet og en hvilken som helst interferens. Jo større tal, jo renere lyd.

#### SPL (sound pressure level)

En akustisk måling af lydenergi. 1 dB SPL er det mindste interval i lydniveau, som det gennemsnitlige menneske kan registrere. 0 dB SPL er teoretisk set grænset for menneskets øre, hvorimod ca. 120 dB er grænsen for smerte.

#### Stereo

Betyder bogstaveligt talt solid. Bruges normalt til at henvise til to-kanals stereo, selv om udviklingen i digital lyd gør det nemmere med multikanals stereo.

#### Streaming

En teknik til overførsel af data, så de kan behandles som en jævn og kontinuerlig strøm. Streamingteknologier bruges ofte på internettet, fordi mange brugere ikke har en adgang, der er hurtig nok til at hente store multimediefiler hurtigt, så klientbrowseren eller plug-inprogrammet kan begynde at vise dataene, før hele filen er blevet overført.

#### Subwoofer

Den ekstra lave frekvensdrevenhed (højttaler), der kan bruges til at øge både stereo- og surroundsystemer.

### T

#### Trådløs

Telekommunikation bruger elektromagnetiske bølger i stedet for ledninger eller kabler til overførsel af oplysninger.Trådløs kommunikation kan bruges til mobilsystemer med fri

rækkevidde, som f.eks. mobiltelefoner og GPS-systemer (global positioning systems), som bruger satellitteknologi.Trådløse systemer kan også være faste, som f.eks. LAN-netværk, der giver trådløs kommunikation inden for et begrænset område (som f.eks. et kontor) eller trådløst udstyr, som f.eks. mus og tastaturer.

### U

#### UPnP (Universal Plug and Play)

Universal Plug and Play er en netværksarkitektur, der er udviklet af et konsortium af virksomheder for at sikre en nem tilslutningsmulighed mellem produkter fra forskellige leverandører. UPnP-enheder skulle være i stand til at slutte sig til et netværk automatisk og håndtere identifikation og andre processer i farten. De standarder, der er udviklet af UPnP Forum, er medie-, platformsog enhedsuafhængige.

#### USB (universal serial bus)

En hardwaregrænseflade, der bruges til at tilslutte enheder, som f.eks. computerlydafspillere, digitalkameraer og andet. USB er UPnP-aktiveret (også kaldet hot-swappable), hvilket betyder, at en computer ikke behøver at være slukket, når en ny enhed tilsluttes, og enhederne behøver ikke at være konfigurerede. USB understøtter dataoverførselshastigheder på op til 60 MB pr. sekund (i USB 2.0).

### V

#### VBR (variable bit rate)

MedVBR tager koderen så mange bit, som den har brug for. Så sorte billeder får få bit, og komplekse billeder får så meget, som de har brug for. Dette giver den bedste kvalitet, men den endelige størrelse kan overhovedet ikke forudsiges.

#### Vekselstrøm

Vekselstrøm er en elektrisk strøm, hvis størrelsesorden og retning varierer regelmæssigt i modsætning til jævnstrøm, hvis retning

forbliver konstant. Den normale bølgeform i et vekselstrømskredsløb er en sinusbølge, da dette resulterer i den mest effektive transmission af energi.Visse programmer bruger dog forskellige bølgeformer, som f.eks. trekantede eller firkantede bølger.

### W

#### W (wattforbrug)

En måleenhed til strøm. I højttalere er wattforbrug en term, der bruges til at angive karakteristika for håndtering af strøm hvad angår elektriske spændingsindgange fra forstærkeren.

#### WAP (Wireless Application Protocol)

Global protokol, der bruges i nogle trådløse enheder, som giver brugeren mulighed for at se og interagere med datatjenester. Bruges generelt som et middel til at få vist internetsider ved brug af den begrænsede overførselskapacitet og mindre skærmbilleder på bærbare trådløse enheder.

#### **WAV**

Et format til lydfiler, der er udviklet i fællesskab mellem Microsoft og IBM. Det er indbygget i Windows 95 til XP, hvilket gjorde det til de facto-standarden for lyd på PC'er.WAVlydfiler slutter med filnavnet ".wav" og fungerer sammen med næsten alle Windowsprogrammer, der understøtter lyd.

#### WEP (Wired Equivalent Privacy)

Alle 802.11b (Wi-Fi/trådløse) netværk bruger WEP som deres grundlæggende sikkerhedsprotokol.WEP sikrer dataoverførsler ved brug af 64-bit eller 128-bit kryptering, men det indeholder ikke komplet sikkerhed og bruges som regel sammen med andre sikkerhedsmidler, som f.eks. EAP.

#### Wi-Fi

Wi-Fi (Wireless Fidelity) er et brand inden for trådløs teknologi, der ejes af Wi-Fi Alliance, og som bruges til at forbedre kompatibiliteten af trådløse LAN-netværksprodukter, der er baseret på IEEE 802.11-standarder.

Almindelige programmer til Wi-Fi omfatter internetadgang ogVoIP-telefonadgang, spil og netværkstilslutningsmuligheder for elektroniske enheder som f.eks.TV'er, DVD-afspillere og digitalkameraer.

### WMA (Windows Media Audio)

Et lydformat, der ejes af Microsoft, og som er en del af Microsoft Windows Mediateknologi. Indeholder Microsoft Digital Rights Management-værktøjer,Windows MediaVideokodningsteknologi og Windows Media Audiokodningsteknologi.

### WPA/WPA2 (Wi-Fi Protected Access)

En Wi-Fi-standard, der var udviklet til at blive forbedret ved sikkerhedsfunktionerne fra WEP.Teknologien er udviklet til at arbejde med eksisterende Wi-Fi-produkter, der er blevet aktiverede med WEP (dvs. som en softwareopgradering til eksisterende hardware), men teknologien indeholder to forbedringer i forhold til WEP.

### A

#### AAC (Advanced Audio Coding)

Et lydkomprimeringssystem defineret som en del af MPEG-2-standarden (også kendt som MPEG-2 AAC eller MPEG-2 NBC eller Not Backwards Compatible). Det giver bedre lyd og et komprimeringsforhold på omtrent 30 % mere end MPEG-1 MP3-formatet

## Kontaktoplysninger

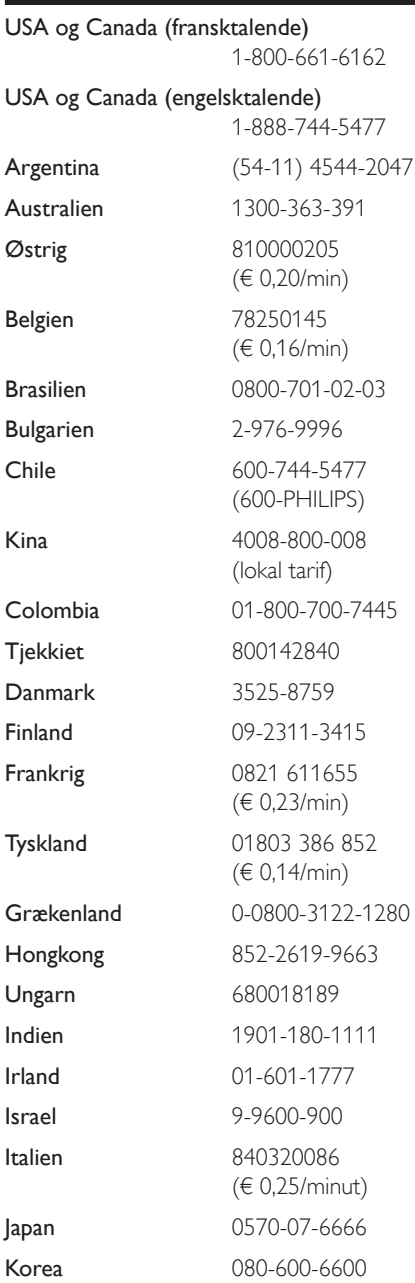

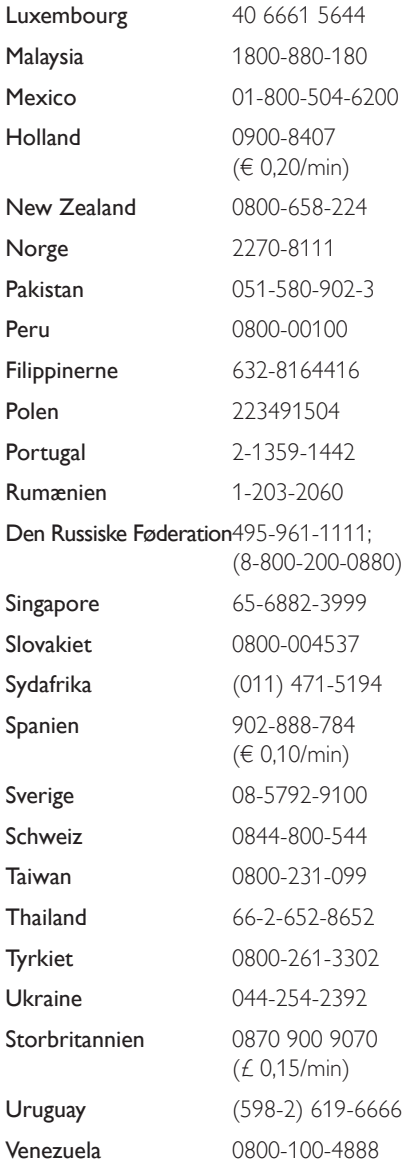

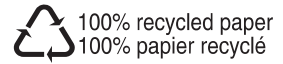

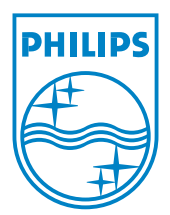

© 2008 Koninklijke Philips Electronics N.V. All rights reserved.